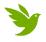

## Complementing Voucher Collections with iNaturalist Protocol

While designed to collect observation-based data records, iNaturalist can be useful when making voucher collections. Geolocation, image association, and identification aid are some of the benefits of utilizing iNaturalist when collecting voucher specimens. One can either use a smart device in the field to create records in real time, or retroactively create records once back from the field. To track and document the link between an iNaturalist record and a specimen, follow these steps.

## Using iNaturalist in the Field

- Once a specimen has been located, open the app and tap the + icon to add an observation
- Take photos of the specimen in-situ, capturing multiple angles and characteristics helpful for identifying the taxon. Include a habitat photo(s). It is also recommended to snap a photo of the record in your notebook or the field tag, including some sort of identifying number (collectorNumber, fieldNumber, etc.)
- If possible, record an identifying number, such as the collectorNumber or fieldNumber in an appropriate field on the app.
- Carry on with collecting the specimen and recording metadata as prescribed by other applicable protocols.

## Retroactively adding iNaturalist records in the Lab

- Transfer photos from camera to a computer. Using the iNaturalist website, create new observation records by uploading the images.
- If geolocation was not recorded by the camera, georeference the records within iNaturalist.
- Record an identifying number, such as the collectorNumber or fieldNumber in an appropriate field with iNaturalist.

## **Linking Specimen Data to iNaturalist Record**

- When filling out the voucher specimen data spreadsheet (for either <u>fungal</u>, or <u>plant</u> specimens) record the 8-digit number from the end of the observation record's URL under **iNaturalist ID**.
- This 8-digit identifier is easily retrievable from the bottom of the observation's "page" on the app or from the iNaturalist desktop website.

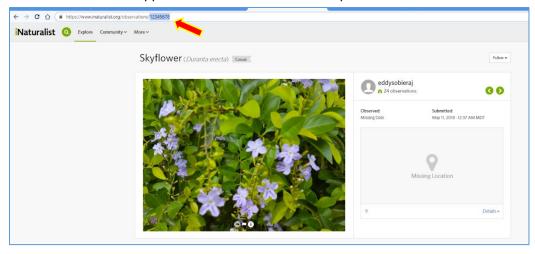

That's it! Any specimen records with an iNaturalist ID included will be formatted to link directly to the observation record

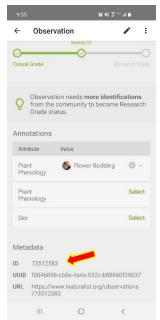